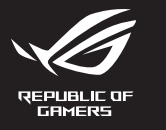

# **MECHANICAL GAMING KEYBOARD ROG STRIX SCOPE TKL ELECTRO PUNK**

Q16309 First Edition March 2020 right © ASUSTeK Computer Inc. All Rights Reserved

### **Package Contents**

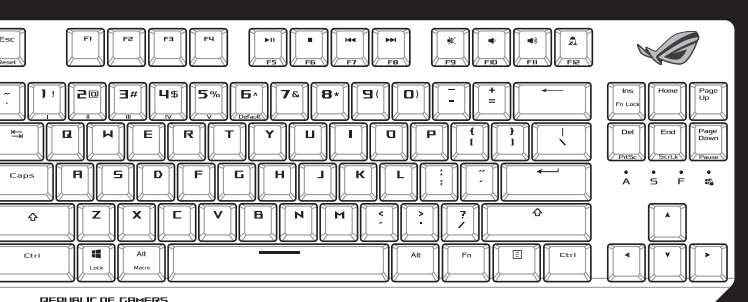

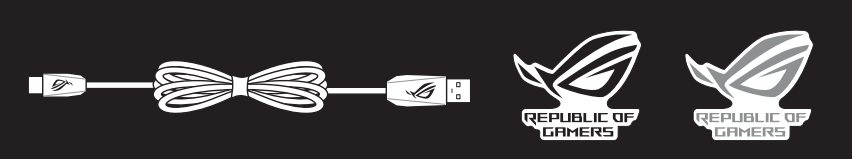

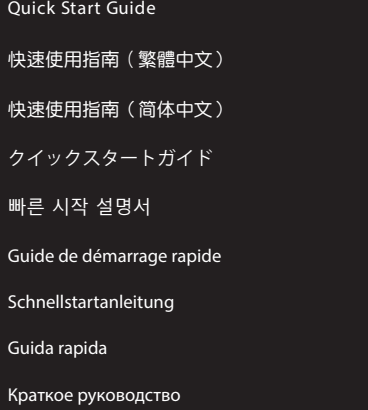

Guía de inicio rápido Beknopte handleiding Hızlı Başlangıç Kılavuzu

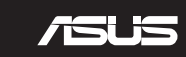

Beüzemelési útmutató Стисле керівництво для початку експлуатації Instrukcja szybkiej instalacji Rychlý průvodce Ghid de pornire rapidă Snabbstartsguide Stručný návod na spustenie Quick Start-vejledning Pikaopas Hurtigstartveiledning Guia de consulta rápida

دليل التشغيل السريع

- Ligue o cabo Type-C® fornecido ao seu teclado.
- 2. Ligue o teclado ao PC.
- 3. Transfira e instale o software Armoury Crate a partir de <u>https://www.asus.com.</u><br>4. Siga as instruções do software para atualizar o firmware do teclado.<br>5. Percenalizo e teclado utilizando o coftuare Armoury Crate.
- 4. Siga as instruções do software para atualizar o firmware do teclado.
- 5. Personalize o teclado utilizando o software Armoury Crate.
- 1. Подключите поставляемый кабель USB Type-C к клавиатуре.
- 2. Подключите клавиатуру к компьютеру.
- 3. Скачайте и установите программное обеспечение Armoury Crate с <u>https://www.asus.com</u>.<br>4. Следуйте инструкциям для обновления прошивки клавиатуры.<br><u>Б.</u> Настройте изориатири с помощи и Armoury Crate
- 4. Следуйте инструкциям для обновления прошивки клавиатуры.
- 5. Настройте клавиатуру с помощью Armoury Crate.
- Liitä mukana toimitettu Type-C® -kaapeli näppäimistölle.
- 2. Liitä näppäimistö PC-tietokoneeseen.
- 3. Lataa ja asenna Armoury Crate -ohjelmisto osoitteesta <u>https://www.asus.com</u>.<br>4. Päivitä näppäimistösi laiteohjelmisto ohjelmiston ohjeiden mukaisesti.<br>5. Mukauta päppäimistösi Armoury Crate ohjelmistella.
- Päivitä näppäimistösi laiteohjelmisto ohjelmiston ohjeiden mukaisesti.
- 5. Mukauta näppäimistösi Armoury Crate-ohjelmistolla.
- 1. Csatlakoztassa a tartozék Type-C® kábelt a billentyűzethez.
- 2. Csatlakoztassa a billentyűzetet a PC-hez.
- 3. Töltse le és telepítse az Armoury Crate szoftvert a következő weboldalról: <u>https://www.asus.com</u>.<br>4. Frissítse a billentyűzet firmware-ét a szoftver útmutatása szerint.<br>5. Pastseszabbatja a billentyűzetet az Armoury Cr
- 4. Frissítse a billentyűzet firmware-ét a szoftver útmutatása szerint.
- 5. Testreszabhatja a billentyűzetet az Armoury Crate segítségével.
- 1. Koble den medfølgende Type-C®-kabelen til tastaturet.
- 2. Koble tastaturet til PC-en.
- 3. Last ned og installer Armoury Crate-programvaren fra <u>https://www.asus.com</u>.<br>4. Følg bruksanvisningen i programvaren for å oppdatere fastvaren til tastaturet<br>5. **Tilpass tastaturet ved biola av Armour**u Crate.
- 4. Følg bruksanvisningen i programvaren for å oppdatere fastvaren til tastaturet.
- 5. Tilpass tastaturet ved hjelp av Armoury Crate.

# 1. Pripojte dodávaný kábel Type-C® ku klávesnici.

- Download and install the Armoury Crate software from https://www.asus.com.
- Follow the software instructions to update your keyboard's firmware
	- 5. Customize your keyboard using Armoury Crate.

#### Connectez le câble Type-C® fourni à votre clavier.

- 2. 將鍵盤連接至電腦。
- 
- 3. 下載並安裝 Armoury Crate 軟體,下載連結:<u>https://www.asus.com/tw</u>。<br>4. 依照軟體指示更新鍵盤韌體。<br>5. <sup>漆過 Armoury Crate 客制化你的鍵般 。</sup> 4. 依照軟體指示更新鍵盤韌體。
- 5. 透過 Armoury Crate 客製化您的鍵盤。
- 1. 將隨附的 Type-C® 線連接至鍵盤。
- 2. 將鍵盤連接至電腦。
- 3. 下载并安装 Armoury Crate 软件,下载地址:<u>https://www.asus.com.cn</u>。<br>4. 按照软件指示更新键盘固件。<br>5. <sup>逼过 Armoury Crate 个性化你的牌盘。</sup>
- 4. 按照軟件指示更新鍵盤固件。
- 5. 通过 Armoury Crate 个性化您的键盘。
- 1. 제품과 함께 제공된 Type-C® 케이블을 키보드에 연결하십시오.
- 2. 키보드를 PC에 연결합니다.
- https://www.asus.com 에서 Armoury Crate 소프트웨어를 다운로드하여 설치합니다.
- 3. https://www.asus.com 에서 Armoury Crate 소프트웨어를<br>4. 소프트웨어 지침에 따라 키보드의 펌웨어를 업데이트합니<br>5. Armoury Crate 를 사용하여 키보드를 사용자 지정합니다. ————————————————————<br>소프트웨어 지침에 따라 키보드의 펌웨어를 업데이트합니다.

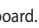

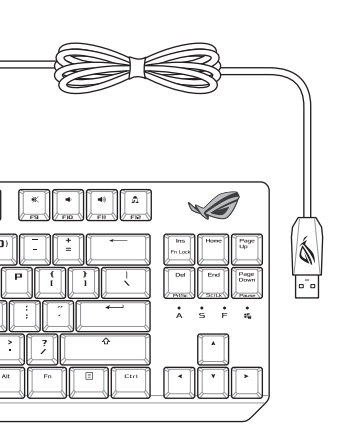

3. Laden Sie die Armoury Crate Software unter <u>https://www.asus.com</u> herunter und installieren Sie sie.<br>4. Befolgen Sie die Anweisungen in der Software, um die Firmware Ihrer Tastatur zu aktualisieren.<br>5. Dessen Sie Ihre T

- 1. Podłącz do klawiatury dołączony kabel Type-C®.
- 2. Podłącz klawiaturę do komputera.
- 3. Pobierz i zainstaluj oprogramowanie Armoury Crate ze strony <u>https://www.asus.com</u>.<br>4. Wykonaj instrukcje w oprogramowaniu, aby zaktualizować oprogramowanie sprzęto<br>5. Postasuj klawiature za nomeca oprogramowania Armour
- 4. Wykonaj instrukcje w oprogramowaniu, aby zaktualizować oprogramowanie sprzętowe klawiatury.
- 5. Dostosuj klawiaturę za pomocą oprogramowania Armoury Crate.

- 2. Klávesnicu pripojte k počítaču.
- 3. Z lokality <u>[https://www.asus.com](https://www.asus.com/ROG-Republic-Of-Gamers/ROG-STRIX-SCOPE-TKL/HelpDesk_Download/)</u> si prevezmite súbor Armoury Crate a nainštalujte si ho.<br>4. Pri aktualizovaní firmvéru klávesnice postupujte podľa návodu na softvér.<br>5. Vlávesnicu si priceĝesekte podľa politi<sup>c</sup>ície Ar
- 4. Pri aktualizovaní firmvéru klávesnice postupujte podľa návodu na softvér.
- 5. Klávesnicu si prispôsobte podľa aplikácie Armoury Crate.
- Anslut den medföljande Type-C ® -kabeln till tangentbordet.
- 2. Anslut ditt tangentbord till datorn.
- 
- 3. Hämta och installera Armoury Crate-programvaran från <u>https://www.asus.com</u>.<br>4. Följ programvaruinstruktionerna för att uppdatera tangentbordets inbyggda pi<br>5. Annassa tangentbordet med Armoury Crate. 4. Följ programvaruinstruktionerna för att uppdatera tangentbordets inbyggda programvara.
- 5. Anpassa tangentbordet med Armoury Crate.

## 1. Підключіть до клавіатури кабель Типу C® з комплекту

- 2. Підключіть клавіатуру до ПК.
- 3. Завантажте і встановіть ПЗ Armoury Crate з <u>https://www.asus.com</u>.<br>4. Виконуйте інструкцію до ПЗ, щоб оновити мікропрограму клавіат<br>5. Вакстаск<sup>ій</sup>те клавіатити за воломогра Armoury Crate.
- 4. Виконуйте інструкцію до ПЗ, щоб оновити мікропрограму клавіатури.
- 5. Пристосуйте клавіатуру за допомогою Armoury Crate.
- .1 وصل كبل RC-Type المرفق مع الجهاز بلوحة المفاتيح.
	- .2 وصل لوحة المفاتيح بالحاسوب الشخصي.
- .3 قم بتحميل برنامج Crate Armoury وتثبيته من خالل الرابط .com.asus.www://https
- https://www.asu<br>**ARR** .4 إتبع تعليمات البرنامج لتحديث البرنامج الثابت الخاص بلوحة المفاتيح لديك.
	- .5 خصص لوحة المفاتيح لديك باستخدام برنامج Crate Armoury.

#### 1. Connect the bundled USB Type-C<sup>®</sup> cable to your keyboard.

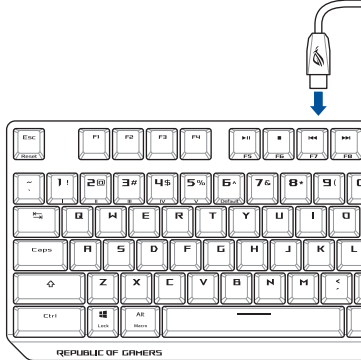

#### 1. Forbind det medfølgende Type-C® kabel til dit tastatur.

- 2. Forbind dit tastatur til din pc.
- 3. Download og installer programmet Armoury Crate fra https://www.asus.com.<br>4. Følg instruktionerne i programmet, for at opdatere firmwaren til dit tastatur.<br>5. **Dinas dit tastatur ved hrug af Armoury Crate**
- 4. Følg instruktionerne i programmet, for at opdatere firmwaren til dit tastatur.
- 5. Tilpas dit tastatur ved brug af Armoury Crate.

#### 2. Connect your keyboard to the PC.

- 2. Schließen Sie Ihre Tastatur an den PC an.
- 
- 4. Befolgen Sie die Anweisungen in der Software, um die Firmware Ihrer Tastatur zu aktualisieren.
- 5. Passen Sie Ihre Tastatur über Armoury Crate an.
- 1. Conectați cablul Type-C® inclus în pachet la tastatură.
- 2. Conectaţi tastatura la PC.
- 
- 3. Descărcați și instalați software-ul Armoury Crate de la adresa <u>https://www.asus.com.</u><br>4. Urmați instrucțiunile software-ului pentru a actualiza firmware-ul tastaturii.<br>5. Perticularizați tastatura cu aiuterul coftware 4. Urmaţi instrucţiunile software-ului pentru a actualiza firmware-ul tastaturii.
- 5. Particularizaţi tastatura cu ajutorul software-ului Armoury Crate.

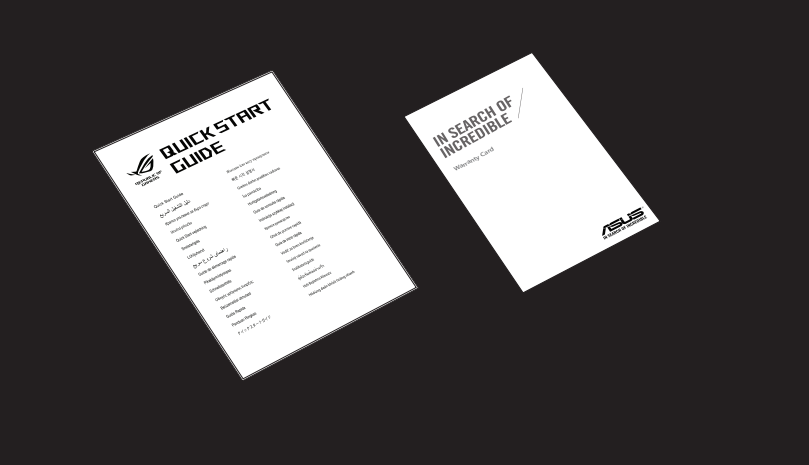

#### 1. 將隨附的 Type-C® 線連接至鍵盤。

- 2. Collegate la tastiera al PC.
- 
- 3. Scaricate e installate il software Armoury Crate dal sito https://www.asus.com.<br>4. Seguite le istruzioni del software per aggiornare il firmware della vostra tastie 4. Seguite le istruzioni del software per aggiornare il firmware della vostra tastiera.
- 5. Usate Armory Crate per personalizzare la vostra tastiera.
- Conecte el cable Type-C® incluido al teclado.
- 2. Conecte el teléfono a su PC.
- 3. Descargue e instale el software Armoury Crate desde https://www.asus.com.<br>4. Siga las instrucciones de software para actualizar el firmware del teclado.<br>5. Percepalice el teclado modiante Armoury Crate.
- 4. Siga las instrucciones de software para actualizar el firmware del teclado.
- 5. Personalice el teclado mediante Armoury Crate.
- 1. Birlikte verilen Type-C ® kablosunu klavyenize bağlayın.
- 2. Klavyenizi bilgisayara bağlayın.
- 
- 3. Armoury Crate yazılımını <u>https://www.asus.com</u> adresinden indirip yükleyin.<br>4. Klavyenizin aygıt yazılımını güncellemek için yazılım yönergelerini izleyin.<br>5. Armoury Crate yazılımını kullanarak klavyenizi özellectirin 4. Klavyenizin aygıt yazılımını güncellemek için yazılım yönergelerini izleyin.
- 5. Armoury Crate yazılımını kullanarak klavyenizi özelleştirin.
- 1. Připojte dodaný kabel Type-C® ke klávesnici.
- 2. Připojte klávesnici k počítači.
- 3. Stáhněte a nainstalujte software Armoury Crate z webu https://www.asus.com.<br>4. Podle pokynů softwaru zaktualizujte firmware klávesnice.<br>5. Přiznůsobto vo<sup>ži</sup> klávesnici nomecí Armoury Crate.
- 4. Podle pokynů softwaru zaktualizujte firmware klávesnice.
- 5. Přizpůsobte vaši klávesnici pomocí Armoury Crate.
- Sluit de meegeleverde Type-C®-kabel aan op uw toetsenbord
- Sluit uw toetsenbord aan op de pc.
- 3. Download en installeer de Armoury Crate-software van https://www.asus.com.<br>4. Volg de softwareinstructies voor het bijwerken van de firmware van uw toetser<br>5. Des united topbord aan met Armoury Crate.
- 4. Volg de softwareinstructies voor het bijwerken van de firmware van uw toetsenbord.
- 5. Pas uw toetsenbord aan met Armoury Crate.
- 1. 付属の USB Type-C® ケーブルを本製品に接続します。
- 2. USBケーブルで本製品とパソコンを接続します。
- 3. ASUS Web サイトのサポートページからドライバーソフトウェアをダウンロードし実行します。<br>https://www.asus.com<br>4. 画面の指示に従い、キーボードのファームウェアを更新します。
- 4. 画面の指示に従い、キーボードのファームウェアを更新します。
- 5. Armoury Crate ユーティリティでキーボードの設定をカスタマイズします。

#### 1. Verbinden Sie das mitgelieferte USB Typ-C®-Kabel mit Ihrer Tastatur.

- 2. Connectez votre clavier à l'ordinateur.
- 3. Téléchargez et installez le logiciel Armoury Crate sur https://www.asus.com.<br>4. Suivez les instructions du logiciel pour mettre à jour le firmware de votre cla<br>5. Percepas<sup>uica votre clavier avec Armoury Crate.</sup>
- 4. Suivez les instructions du logiciel pour mettre à jour le firmware de votre clavier.
- 5. Personnalisez votre clavier avec Armoury Crate.

#### **ASUS Recycling/Takeback Services**

ASUS recycling and takeback programs come from our commitment to the highest standards for protecting our environment. We believe in providing solutions for you to be able to responsibly recycle our products, batteries, other components as well as the packaging materials. Please go to http://csr.asus.com/english/Takeback.htm for detailed recycling information in different regions.

**Français** AsusTek Computer Inc. déclare par la<br>présente que cet appareil est conforme aux critères<br>essentiels et autres clauses pertinentes des directives<br>concernées. La déclaration de conformité de l'UE peut<br>être télécha www.asus.com/support.

**Italiano** ASUSTeK Computer Inc. con la presente dichiara che questo dispositivo è conforme ai<br>requisiti essenziali e alle altre disposizioni pertinenti<br>con le direttive correlate. Il testo completo della<br>dichiarazione di conformità UE è disponibile<br>all'indirizzo: <u>www.a</u> **Български** С настоящото ASUSTeK Computer Inc. декларира, че това устройство е в съответствие със съществените изисквания и другите приложими<br>постановления на свързаните директиви. Пълният<br>текст на декларацията за съответствие на ЕС е<br>достъпна на адрес: <u>www.asus.com/support</u>

**Deutsch** ASUSTeK Computer Inc. erklärt hiermit, dass dieses Gerät mit den wesentlichen Anforderungen und anderen relevanten Bestimmungen der zugehörigen Richtlinien übereinstimmt. Der gesamte Text der EU-Konformitätserklärung ist verfügbar unter: www.asus.com/support

**Hrvatski** ASUSTeK Computer Inc. ovim izjavljuje da<br>je ovaj uređaj sukladan s bitnim zahtjevima i ostalim odgovarajućim odredbama vezanih direktiva. Cijeli tekst EU izjave o sukladnosti dostupan je na: www.asus.com/support

**Čeština** Společnost ASUSTeK Computer Inc. tímto prohlašuje, že toto zařízení splňuje základní požadavky a další příslušná ustanovení souvisejících směrnic. Plné znění prohlášení o shodě EU je k dispozici na adrese: www.asus.com/support

**Dansk** ASUSTeK Computer Inc. erklærer hermed, at denne enhed er i overensstemmelse med hovedkravene og andre relevante<br>bestemmelser i de relaterede direktiver. Hele EU-<br>overensstemmelseserklæringen kan findes på:<br>www.asus.com/support

**Nederlands** ASUSTeK Computer Inc. verklaart hierbij<br>dat dit apparaat voldoet aan de essentiële vereisten<br>en andere relevante bepalingen van de verwante<br>richtlijnen. De volledige tekst van de EU-verklaring<br>van conformiteit www.asus.com/support

**Русский** Компания ASUS заявляет, что это устройство соответствует основным требованиям и другим соответствующим условиям соответствующих директив. Подробную информацию, пожалуйста, смотрите на www.asus.com/support

this equipment. proper reuse of parts and recycling. This symbol of the crossed out wheeled bin indicates that the product (electrical and electronic equipment) should not be placed in municipal waste. Check local regulations for disposal of electronic products.

> Cancer and Reproductive Harm www.P65Warnings.ca.gov

#### **Notices**

#### **Federal Communications Commission Statement**

This device complies with Part 15 of the FCC Rules. Operation is subject to the following two conditions:

- This device may not cause harmful interference. • This device must accept any interference received including interference that may cause undesired
- operation.

This equipment has been tested and found to comply with the limits for a Class B digital device, pursuant to Part 15 of the FCC Rules. These limits are designed to provide reasonable protection against harmful interference in a residential installation. This equipment generates, uses and can radiate radio frequency energy and, if not installed and used in accordance with manufacturer's instructions, may cause harmful interference to radio communications. However, there is no guarantee that interference will not occur in a particular installation. If this equipment does cause harmful interference to radio or television reception, which can be determined by turning the equipment off and on, the user is encouraged to try to correct the interference by one or more of the following measures:

**Română** ASUSTeK Computer Inc. declară că acest<br>dispozitiv se conformează cerințelor esențiale și altor<br>prevederi relevante ale directivelor conexe. Textul<br>complet al declarației de conformitate a Uniunii Europene se găseşte la: www.asus.com/support

- Reorient or relocate the receiving antenna.
- Increase the separation between the equipment and receiver.
	-

• Connect the equipment to an outlet on a circuit different from that to which the receiver is connected.

Step 2: En + Left-ALT to end recording Step 3: Assign Macro Key

• Consult the dealer or an experienced radio/TV technician for help.

 $Fn + 1/2/3/4/5/6*$ **\* 6 is default**

The use of shielded cables for connection of the monitor to the graphics card is required to assure compliance with FCC regulations. Changes or modifications to this unit not expressly approved by the party responsible for compliance could void the user's authority to operate

$$
V\subset C I - B
$$

Address 1F., No. 15, Lide Rd., Beitou Dist., Taipei City 112, Taiwan<br>
Telephone 4886-2-2894-3447

**Español** Por la presente, ASUSTeK Computer Inc. declara que este dispositivo cumple los requisitos básicos y otras disposiciones pertinentes de las directivas relacionadas. El texto completo de la declaración de la UE de conformidad está disponible en: www.asus.com/support

#### **REACH**

Complying with the REACH (Registration, Evaluation, Authorisation, and Restriction of Chemicals) regulatory framework, we published the chemical substances in our products at ASUS REACH website at http://csr.asus.com/english/REACH.htm.

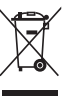

**Svenska** ASUSTeK Computer Inc. förklarar<br>härmed att denna enhet överensstämmer med<br>de grundläggande kraven och andra relevanta<br>föreskrifter i relaterade direktiv. Fulltext av EU-<br>försäkran om överensstämmelse finns på: www.asus.com/support

**Українська** ASUSTeK Computer Inc. заявляє, що цей пристрій відповідає основним вимогам та іншим відповідним положенням відповідних Директив. Повний текст декларації відповідності стандартам ЄС доступний на: www.asus.com/support

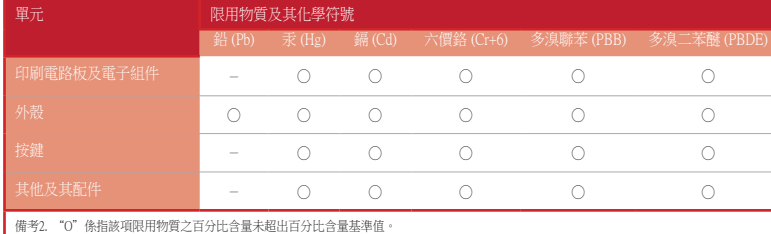

備考3. "-"係指該項限用物質為排除項目。

**English** ASUSTeK Computer Inc. hereby declares<br>that this device is in compliance with the essential<br>requirements and other relevant provisions of related<br>Directives. Full text of EU declaration of conformity available at: www.asus.com/support

#### 限用物質及其化學符號:

## **VCCI: Japan Compliance Statement Class B ITE**

この装置は、クラスB情報技術装置です。この装置は、家庭環境で使用することを目 的としていますが、この装置がラジオやテレビジョン受信機に近接して使用されると、

受信障害を引き起こすことがあります。

取扱説明書に従って正しい取り扱いをして下さい。

#### **Regional notice for California**

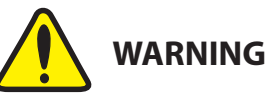

**Bosanski** ASUSTeK Computer Inc. ovim izjavljuje da<br>je ovaj uređaj usklađen sa bitnim zahtjevima i ostalim<br>odgovarajućim odredbama vezanih direktiva. Cijeli tekst EU izjave o usklađenosti dostupan je na: www.asus.com/support

et see seade vastab asjakohaste direktiivide oluliste nõuetele ja teistele asjassepuutuvatele sätetele. EL vastavusdeklaratsiooni täielik tekst on saadaval järgmisel aadressil: www.asus.com/support **Suomi** ASUSTeK Computer Inc. ilmoittaa täten, että

tämä laite on asiaankuuluvien direktiivien olennaisten<br>vaatimusten ja muiden tätä koskevien säädösten<br>mukainen. EU-yhdenmukaisuusilmoituksen koko<br>teksti on luettavissa osoitteessa:<br><u>www.asus.com/support</u>

**Ελληνικά** Με το παρόν, η AsusTek Computer Inc. δηλώνει ότι αυτή η συσκευή συμμορφώνεται με τις θεμελιώδεις απαιτήσεις και άλλες σχετικές διατάξεις των Οδηγιών της ΕΕ. Το πλήρες κείμενο της δήλωσης συμβατότητας είναι διαθέσιμο στη διεύθυνση:

www.asus.com/support

rendenezesemen. / 2 LS<br>teljes szövege innen letöl<br><u>www.asus.com/support</u>

**Magyar** Az ASUSTeK Computer Inc. ezennel kijelenti,

hogy ez az eszköz megfelel a kapcsolódó Irányelvek lényeges követelményeinek és egyéb vonatkozó rendelkezéseinek. Az EU megfelelőségi nyilatkozat teljes szövege innen letölthető:

**Latviski** ASUSTeK Computer Inc. ar šo paziņo, ka šī<br>ierīce atbilst saistīto Direktīvu būtiskajām prasībām<br>un citiem citiem saistošajiem nosacījumiem. Pilns ES<br>atbilstības paziņojuma teksts pieejams šeit:

Telephone +886-2-2894-3447 Fax +886-2-2890-7798<br>Web site https://www.asus. https://www.asus.com

www.asus.com/support

**Lietuvių** "ASUSTeK Computer Inc." šiuo tvirtina, kad šis įrenginys atitinka pagrindinius reikalavimus ir kitas svarbias susijusių direktyvų nuostatas. Visą ES atitikties deklaracijos tekstą galima rasti:

www.asus.com/support

Telephone +49-2102-5789555 Support Fax  $+49-2102-959911$ 

**Norsk** ASUSTeK Computer Inc. erklærer herved at denne enheten er i samsvar med hovedsaklige krav og andre relevante forskrifter i relaterte direktiver. Fullstendig tekst for EU-samsvarserklæringen finnes

på: www.asus.com/support

**Горячая линия Службы технической поддержки в России:** Бесплатный федеральный номер для звонков по России: 8-800-100-2787 Номер для пользователей в Москве: +7(495)231-1999 Время работы: Пн-Пт, 09:00 - 21:00 (по московскому времен

**Официальные сайты ASUS в России:** www.asus.ru www.asus.com/ru/suppor

**Polski** Firma ASUSTeK Computer Inc. niniejszym oświadcza, że urządzenie to jest zgodne z zasadniczymi wymogami i innymi właściwymi postanowieniami powiązanych dyrektyw. Pełny tekst deklaracji zgodności UE jest dostępny pod adresem:

**Eesti** Käesolevaga kinnitab ASUSTeK Computer Inc, **Srpski** ASUSTeK Computer Inc. ovim izjavljuje da je ovaj uređaj u saglasnosti sa osnovnim zahtevima i lrugim relevantnim odredbama povezanih Direktiva Pun tekst EU deklaracije o usaglašenosti je dostupan da adresi: www.asus.com/support

> ное устройство соответствует требованиям Технического регламента Таможенного Союза ТР ТС 020/2011 Электромагнитная совместимость технических средств утв. решением КТС от 09.12.2011г. №879

www.asus.com/support

**Português** A ASUSTeK Computer Inc. declara que este dispositivo está em conformidade com os uisitos essenciais e outras disposições relevantes das Diretivas relacionadas. Texto integral da declaração da UE disponível em: www.asus.com/support

#### **Key combinations**

#### **Function Key / Media Function Toggle**

Toggle between system function and media control for the F5 - F12 keys.

#### **Stealth Mode: Minimize all windows and mute / Maximize all windows and unmute**

F12: Minimize all active windows and mute the system, or maximize all minimized windows and unmute the system.

This function is only available when the F5 - F12 keys are toggled to Media Function.

#### **On-the-fly macro recording** Step 1: Fn + Left-ALT to start recording

#### **Profile Switch**

 $\mathscr{D}$ 

#### **Light Effect Switch** Fn + Right or Fn + Left

#### **Brightness Level** Fn + Up: Brightness up

Fn + Down: Brightness down

#### **Print screen, Scroll lock, Pause keys**

Fn + Delete: Print Screen (PrtScr) Fn + End: Scroll Lock toggle (ScrLk) Fn + PageDown: Pause (Pause)

#### **Factory Default**

Fn + Esc: Hold these two buttons for over 10-15 seconds to reset to factory settings.

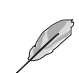

When running AURA SYNC, the hot key related with the lighting effect will be disabled, for example: Profile switch, Lighting effects switch, Brightness level.

# FHI CE

**Slovensky** Spoločnosť ASUSTeK Computer Inc. týmto vyhlasuje, že toto zariadenie vyhovuje základným požiadavkám a ostatým príslušným ustanoveniam príslušných smerníc. Celý text vyhlásenia o zhode pre štáty EÚ je dostupný na adrese: www.asus.com/support

**Slovenščina** ASUSTeK Computer Inc. izjavlja, da je ta naprava skladna z bistvenimi zahtevami in drugimi ustreznimi določbami povezanih direktiv. Celotno besedilo EU-izjave o skladnosti je na voljo na spletnem mestu: www.asus.com/support

**Türkçe** AsusTek Computer Inc., bu aygıtın temel gereksinimlerle ve ilişkili Yönergelerin diğer ilgili koşullarıyla uyumlu olduğunu beyan eder. AB uygunluk bildiriminin tam metni şu adreste bulunabilir: www.asus.com/support

#### **Profile color and lighting effect mapping list**

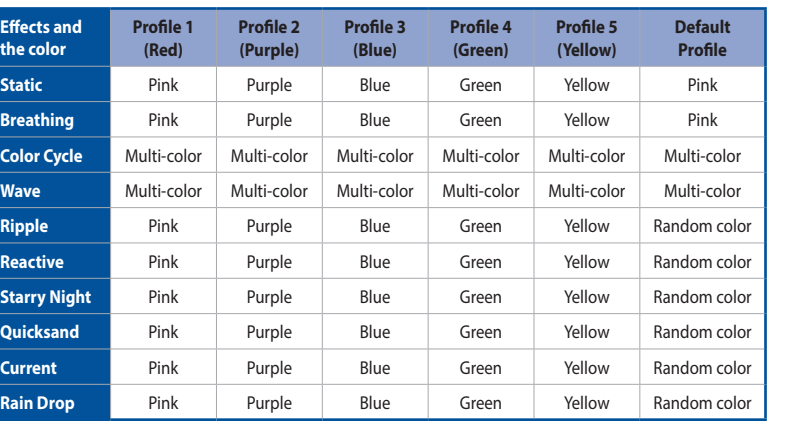

• The default color(s) for the RGB lock indicator LEDs can be customized by switching profiles. Please refer to the table above.

• Whenever lock keys are enabled (Caps Lock, Scroll Lock, Fn-Lock, and Win Lock), the corresponding LEDs will always be lit. The default color will be displayed if no lighting effects are active. e.g. When Profile 3 is selected, any enabled lock indicator LEDs will always be blue or multi-colored unless specified otherwise.

#### **Compliance Statement of Innovation, Science and Economic Development Canada (ISED)**

This device complies with Innovation, Science, and Economic Development Canada licence exempt RSS standard(s). Operation is subject to the following two conditions: (1) this device may not cause interference, and (2) this device must accept any interference, including interference that may cause undesired operation of the device.

CAN ICES-3(B)/NMB-3(B)

#### **Déclaration de conformité de Innovation, Sciences et Développement économique Canada (ISED)**

Le présent appareil est conforme aux CNR d'Innovation, Sciences et Développement économique Canada applicables aux appareils radio exempts de licence. Son utilisation est sujette aux deux conditions suivantes : (1) cet appareil ne doit pas créer d'interférences, et (2) cet appareil doit tolérer tout type d'interférences, y compris celles susceptibles de provoquer un fonctionnement non souhaité de l'appareil. CAN ICES-3(B)/NMB-3(B)

#### **ASUS contact information**

#### **ASUSTeK COMPUTER INC.**

# **Technical Support**

Telephone +86-21-38429911

Fax +86-21-5866-8722, ext. 9101#

**Technical Support**<br>Support fax

Online support https://www.asus.com/support/Product/ContactUs/Services/ questionform/?lang=en

https://www.asus.com/us/

Online support https://www.asus.com/support/Product/ContactUs/Services/

https://www.asus.com/de

**ASUS COMPUTER INTERNATIONAL (America)**

# Address 48720 Kato Rd., Fremont, CA 94538, USA<br>
Telephone +1-510-739-3777

Telephone +1-510-739-3777<br>Fax +1-510-608-4555 Fax +1-510-608-4555<br>Web site https://www.asus

Support fax +1-812-284-0883 Telephone +1-812-282-2787 questionform/?lang=en-us

#### **ASUS COMPUTER GmbH (Germany and Austria)**

Address **Harkort Str. 21-23, 40880 Ratingen, Germany**<br>Fax +49-2102-959931 Fax +49-2102-959931<br>Web site https://www.asus.

**Technical Support**

Online support https://www.asus.com/support/Product/ContactUs/Services/ questionform/?lang=de-de

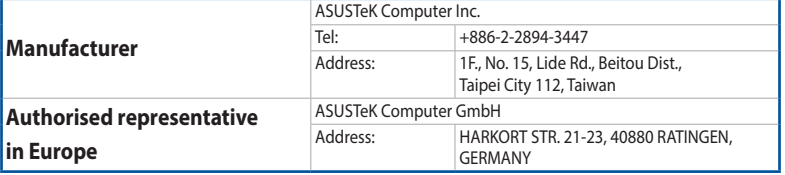

#### **Официальное представительство в России**

# **KC: Korea Warning Statement**

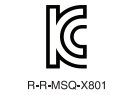

B급 기기 (가정용 방송통신기자재)<br>이 기기는 가정용(B급) 전자파적합기기로서 주로 가정에서 사용하는 것을 목적으로 하며, 모든 지역에서 사용할 수 있습니다.